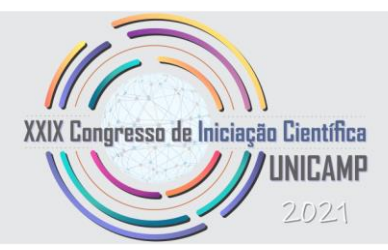

# **USO DE FERRAMENTAS COMPUTACIONAIS E INTELIGÊNCIA ARTIFICAL PARA A MODELAGEM AS-IS E O MAPA DE DANOS DO ANTIGO COLÉGIO SÃO LUIZ DE ITU**

**Palavras-Chave: MODELAGEM, INTELIGÊNCIA ARTIFICIAL, COLÉGIO**

**Autoras:**

### **JULIANA MARCON DE OLIVEIRA – UNICAMP-FT Prof./ª Dr./ª ELOISA DEZEN-KEMPTER (orientadora) – UNICAMP-FT**

## **INTRODUÇÃO:**

Esta pesquisa tem como objetivo geral criar um banco de dados histórico integrando os ambientes HBIM e os Sistemas de Informação Geográfica (SIG), que possa ser recuperado, filtrado e visualizado. A modelagem BIM aplicada a edificações históricas (HBIM) permite criar um banco de dados digital dos dados geométricos, materiais, e relativos à história da edificação, vinculado a um modelo tridimensional.

O objeto de estudo desta pesquisa é o antigo Colégio São Luiz de Itu. O Colégio São Luiz de Itu foi fundado em 1867 por jesuítas, dentro de um antigo convento. O projeto do colégio foi idealizado pelo padre Ponza e o primeiro responsável pelas obras foi o irmão Alberani, arquiteto e pintor que dava as aulas de desenho no colégio. O colégio possuía aspectos modernos, torre com aparelho meteorológico completo, laboratórios de física, biologia e química e uma enorme biblioteca. Os jesuítas venderam o prédio do Colégio São Luís para o Regimento Deodoro do Exército Brasileiro após uma sucessão de epidemias que afetaram alunos e padres, mudando o colégio posteriormente para um prédio na Avenida Paulista na capital do estado, seguindo a demanda crescente de São Paulo (Lourenço, 2017).

**METODOLOGIA:** Através da ferramenta on-line Parsifal, foi realizada uma Revisão Sistemática de Literatura (RSL), na qual permite o uso de conhecimentos existentes para

desenvolvimento da pesquisa e resolução do problema da mesma.

Inicialmente foram definidos: os objetivos a serem atingidos com o uso da ferramenta e as questões de pesquisa, que podem ser visualizados ao lado.

Após isto, foram definidas as palavras-chaves que formariam a *String* de busca, são elas: Keyword, BIM, cultural heritage, GIS, pathologies.

Dessas palavras-chaves foi formada a *String* de busca: *("GIS" OR "Geographic Information Systems" OR "HBIM" OR "Heritage Building Information Modeling") AND ("damage detection" OR "patholog\*") AND ("cultural heritage" OR "ancient building\*).*

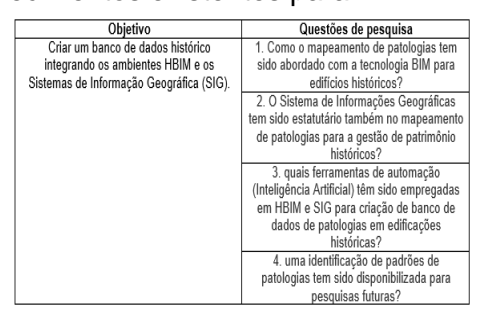

*Figura 1 - Dados da RSL no Parsifal*

A *String* foi aplicada em cada um dos sites das bases de dados *(Scopus, IEEE Digital Library, ISI Web of Science, Science@Direct e Springer Link).* Essa busca gerou 22 artigos, visto que algumas bases de dados não geraram nenhuma e por este estudo ser novo. Abaixo está representado um gráfico gerado pelo Parsifal (gráfico 1).

Foram definidos critérios de seleção e exclusão para a classificação primária dos artigos que retornaram da busca (tabela 1).

Os artigos que atendessem os critérios de seleção eram aprovados, os que não atendessem eram excluídos (gráfico 2).

Na última etapa, a avaliação qualitativa, apenas 11 dos 22 artigos foram aprovados de acordo com os critérios de qualidade estabelecidos (tabela 2) e o índice de qualidade máximo que artigo poderá atingir é de 4,0. Após analisar todos os artigos aprovados foi dado um índice de qualidade para cada um (tabela 3 e gráfico 4).

Os artigos aprovados serão utilizados para o desenvolvimento do relatório final do projeto de pesquisa.

#### **TABELAS E GRÁFICOS:**

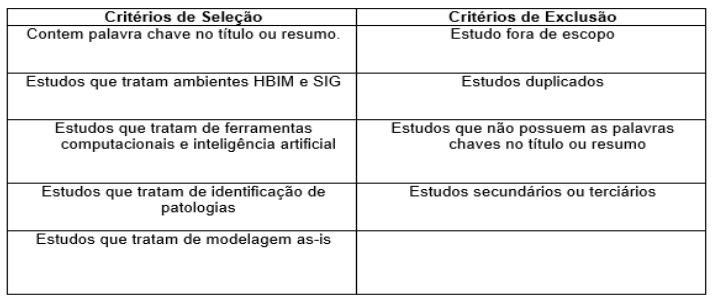

*Tabela 1 – Critérios de inclusão e exclusão dos artigos levantados através do String de busca.*

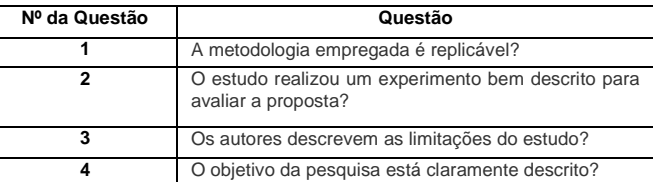

*Tabela 2 – Questões de avaliação qualitativa.*

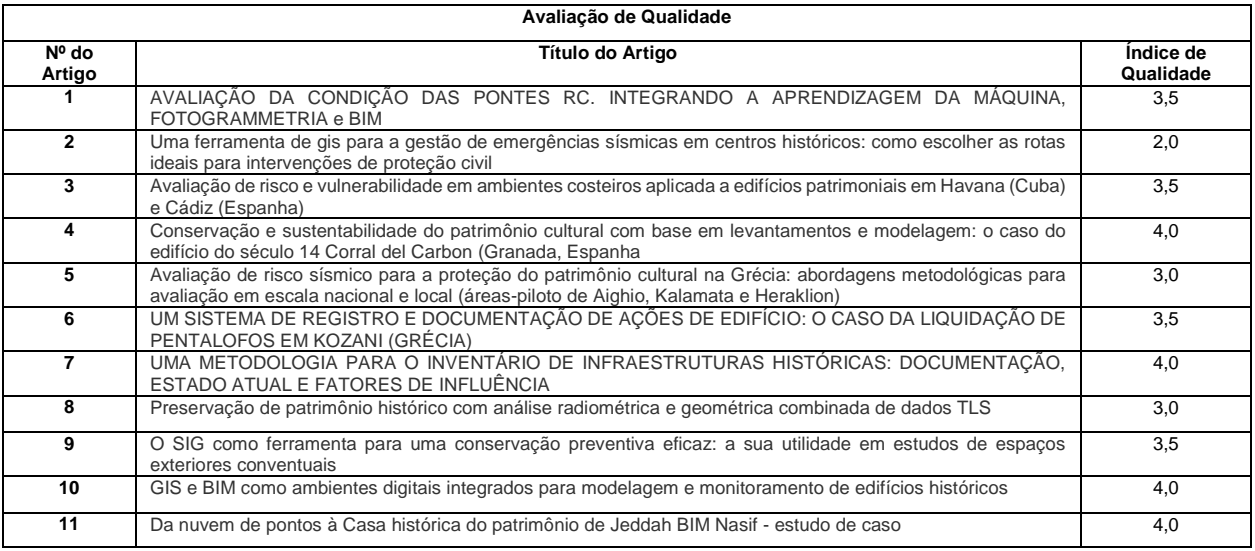

*Tabela 3 – Relação de artigos aprovados e índice qualitativo.*

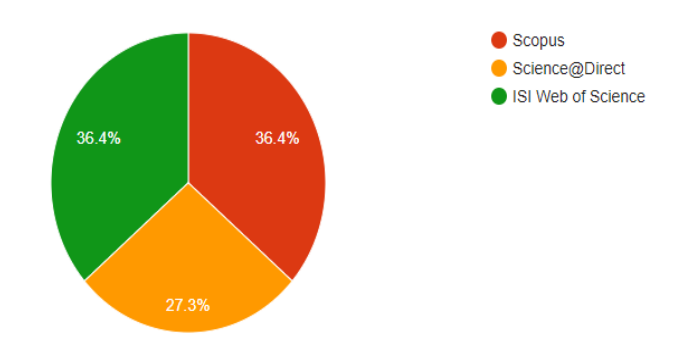

*Gráfico 1 - Percentuais de respostas ao string por base.*

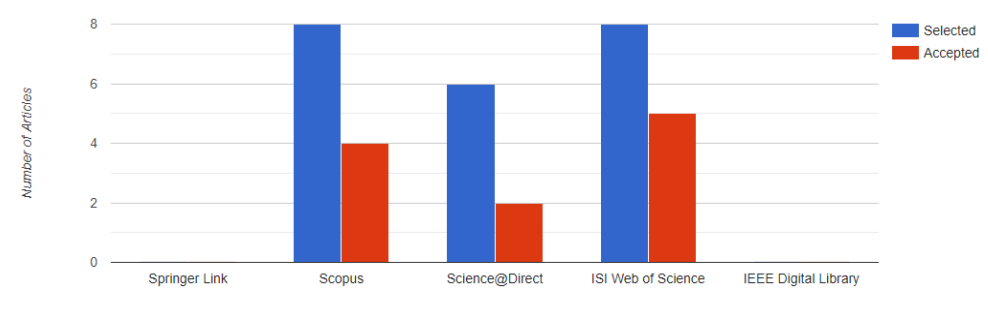

*Gráfico 2 - Percentuais de artigos selecionados e aceitos por base.*

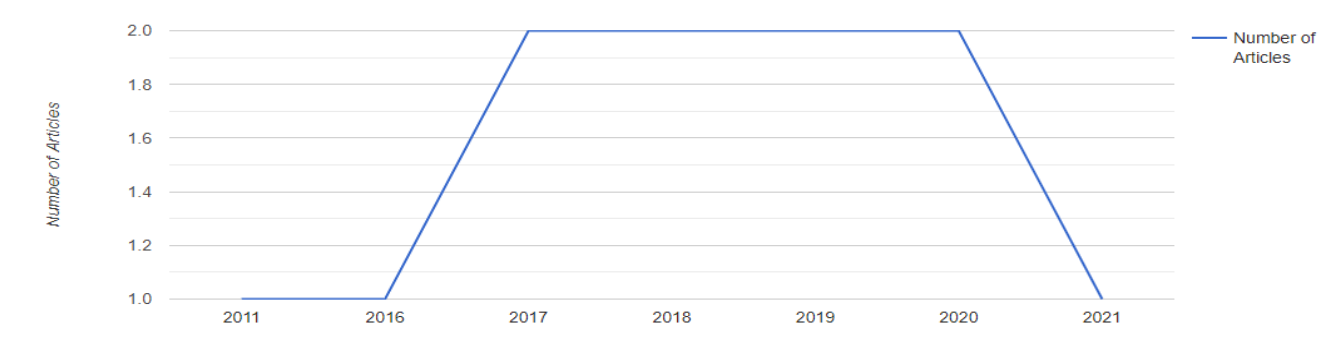

*Gráfico 3 – Artigos finais selecionados por ano.*

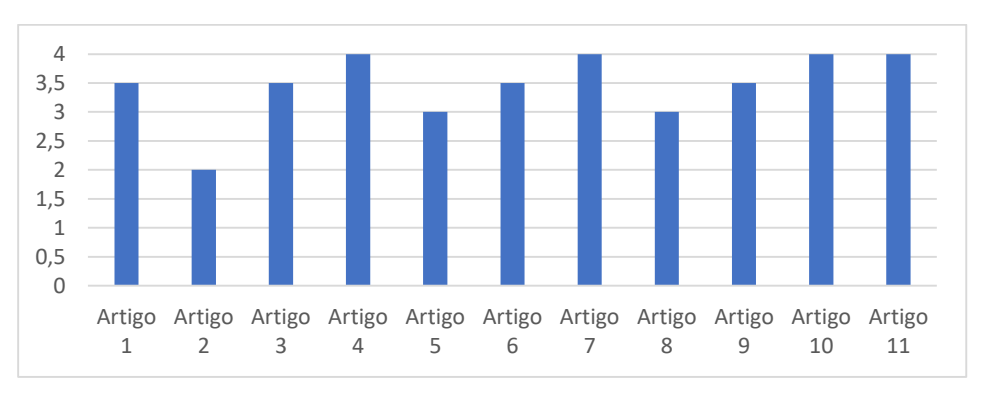

*Gráfico 4 – Índice qualitativo de cada artigo aprovado.*

O aplicativo *Monument Diagnosis and Conservation System* (MDCS) possui um Atlas de Danos especializados em danos de edifícios monumentais, e para esta pesquisa foi utilizado o Atlas de Danos para tijolos. Este Atlas de Danos de tijolos é dividido em sete (7) principais categorias (Mudança de superfície; Desintegração; Rachaduras; Deformação; Dano mecânico; Crescimento biológico; Falta de material) e, essas setes (7) categorias, são subdivididas em outras quarenta e nove (49) subcategorias.

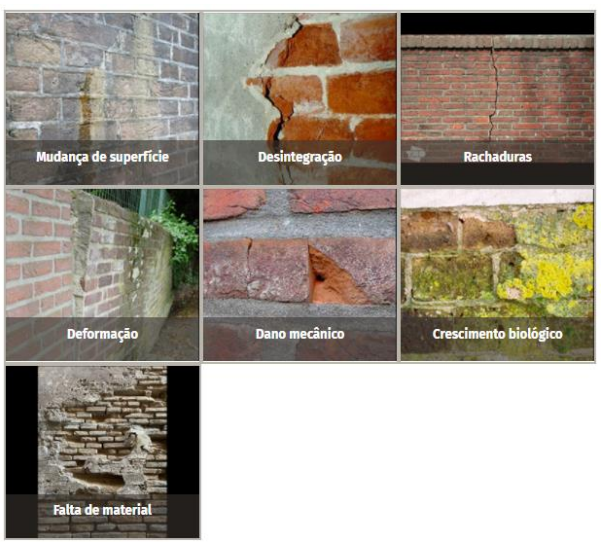

*Imagem 2 - Principais categoria de patologias. Fonte: MDCS.*

Na visita realizada, com o grupo de pesquisa do projeto, ao Colégio São Luiz de Itu, o tempo estava propício e não influenciaria o resultado original dos tijolos nas fotografias. Durante a visita obtivemos um banco de dados com mais de 1.000 (mil) imagens, fotografadas por câmeras DSLR e embarcada no drone. A visita durou cerca de 4h.

As fotografias passaram por um software (*LabelImg*). Nesse software

é possível identificar as patologias de acordo com o Atlas de Danos. Em cada fotografia é possível ser identificada

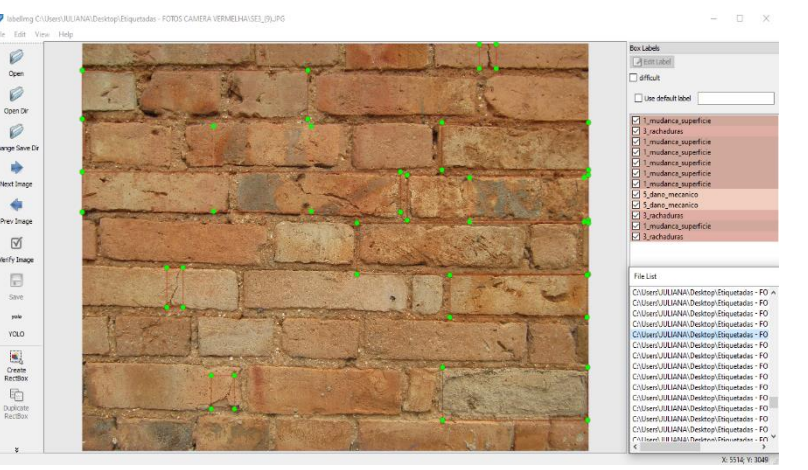

*Imagem 3 - interface do Aplicativo LabelImage, com as patologias identificadas pela autora.*

inúmeras patologias e, necessariamente, todas precisam ser etiquetadas para melhor eficácia da pesquisa.

Essas fotografias, com patologias identificadas, foram utilizadas para elaboração do banco de dados histórico. O trabalho, inicialmente, de treinamento das imagens no programa *Google Collaboratory* e *Collab* não foi dos melhores, houve problemas com a enorme quantidade de horas que o programa estimava utilizar para treinar uma amostra de 80 fotos e a resolução das imagens também afetaram o treinamento inicial. Para sanar essa complicação, a resolução das imagens foi diminuída em uma porcentagem considerável e assim foram treinadas novamente, obtendo-se então melhores respostas ao treinamento.

# **RESULTADOS E DISCUSSÃO:**

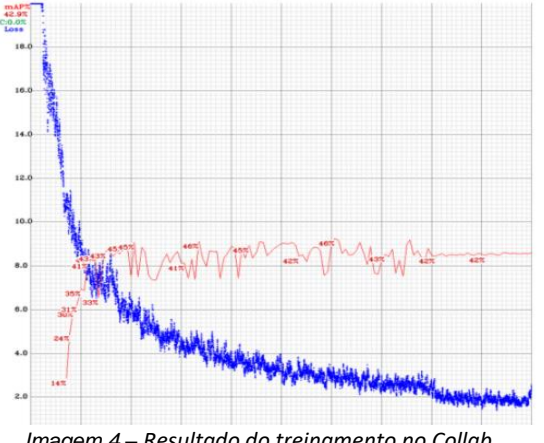

*Imagem 4 – Resultado do treinamento no Collab.*

Posteriormente, houve um novo treinamento com 650 imagens etiquetadas. Esse treinamento foi feito do zero, com 14 mil interações, em cerca de 18 horas interruptas. Porém, os resultados foram abaixo do esperado no conjunto de teste; obtivemos na fase de teste 2725 detecções, com 512 TP, 582 FP e 476 FN (TP: Positivo Verdadeiro, FP: Falso Positivo, FN: Falso Negativo).

A perda (azul) diminuiu conforme o esperado ao decorrer das interações, no entanto a mAP (vermelho) deveria crescer, porém estagnou muito cedo. Observou-se que um dos problemas seria o número de objetos (patologias) etiquetadas, e não a quantidade de imagens. O recomendado é que haja pelo menos 2000/2500 ocorrências para cada objeto, no entanto esse número só ocorreu para a patologia "desintegração". Foram identificadas as seguintes quantidades de patologias: mudanca superficie = 1087; desintegração = 2392; rachaduras = 1675; dano\_mecanico 711; falta\_material 633; deformacao 5; crescimento\_biologico 18.

# **CONCLUSÕES:**

Os dados do treinamento vão alimentar o desenvolvimento de um software para detecção automatizada de patologias em imagens e vídeos. O uso de escaneamento 3D aliado à detecção automatizada permitiu a geração de um modelo as-is mais fidedigno ao estado real do edifício.

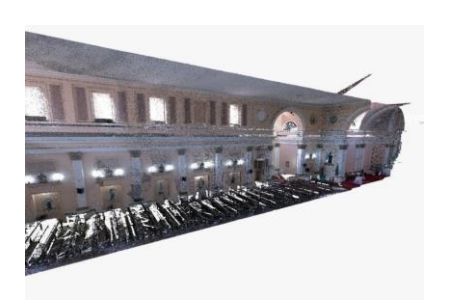

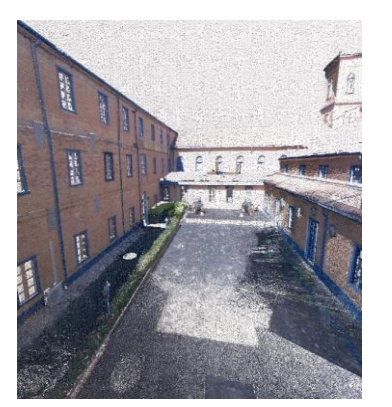

*Imagem 5 – Nuvem de pontos da igreja.*

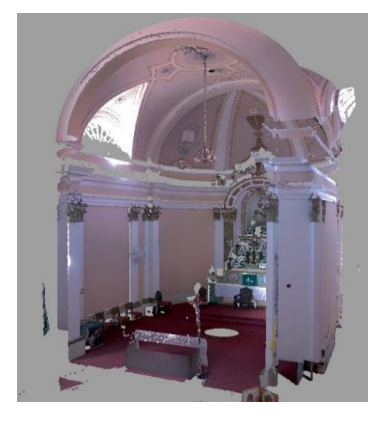

### **BIBLIOGRAFIA**

DORE, C.; MURPHY, M. **Integration of Historic Building Information Modeling (HBIM) and 3D GIS for recording and managing cultural heritage sites.** In: Virtual Systems and Multimedia (VSMM), 2012 18th International Conference on (pp. 369-376). IEEE.

LOURENÇO, Lais da Silva et al. **O retorno dos jesuítas ao Brasil: o caso ituano entre 1856- 1918.** 2017.

SAYGI, G. and REMONDINO, F. **Management of Architectural Heritage Information in BIM and GIS: State-of-the-art and Future Perspectives**. International Journal of Heritage in the Digital Era, 2013, 2 (4), pp.695-713.